学校開放予約管理システム管理者収納明細出力・スケジュール確認機能の操作方法

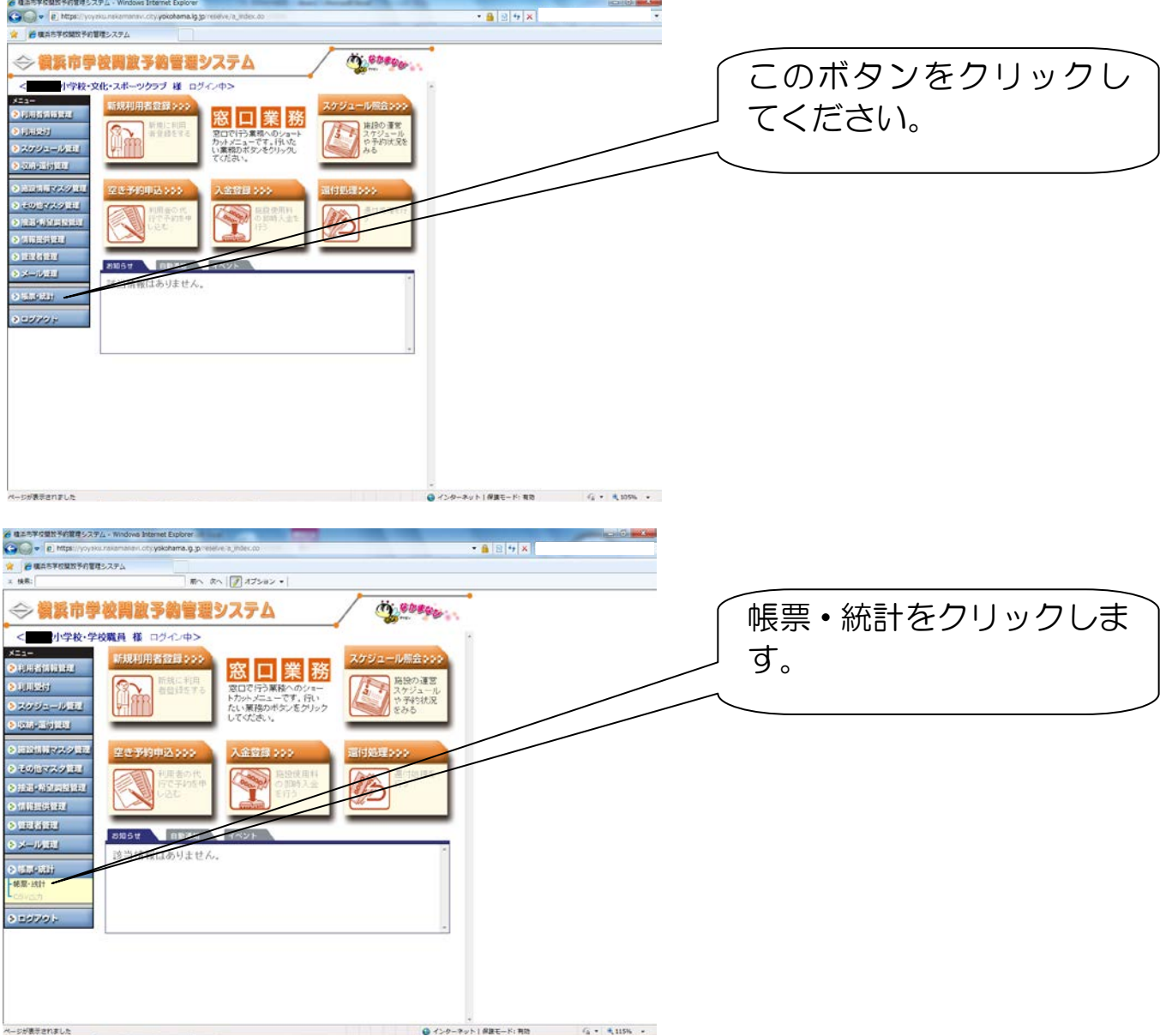

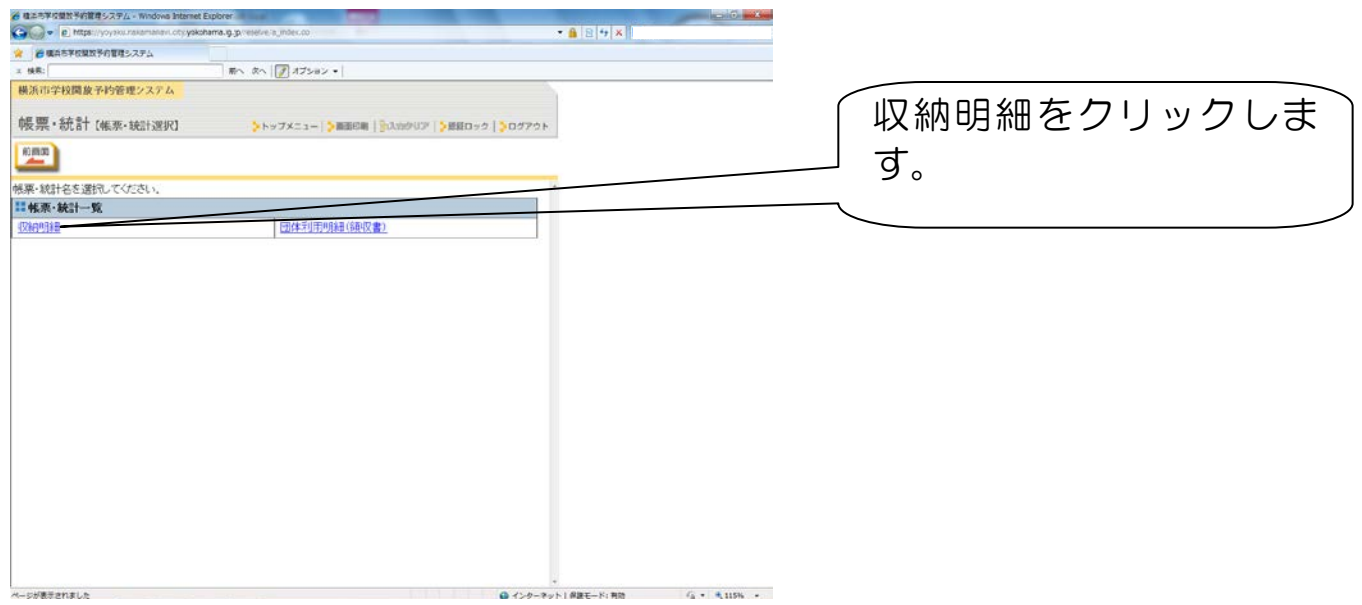

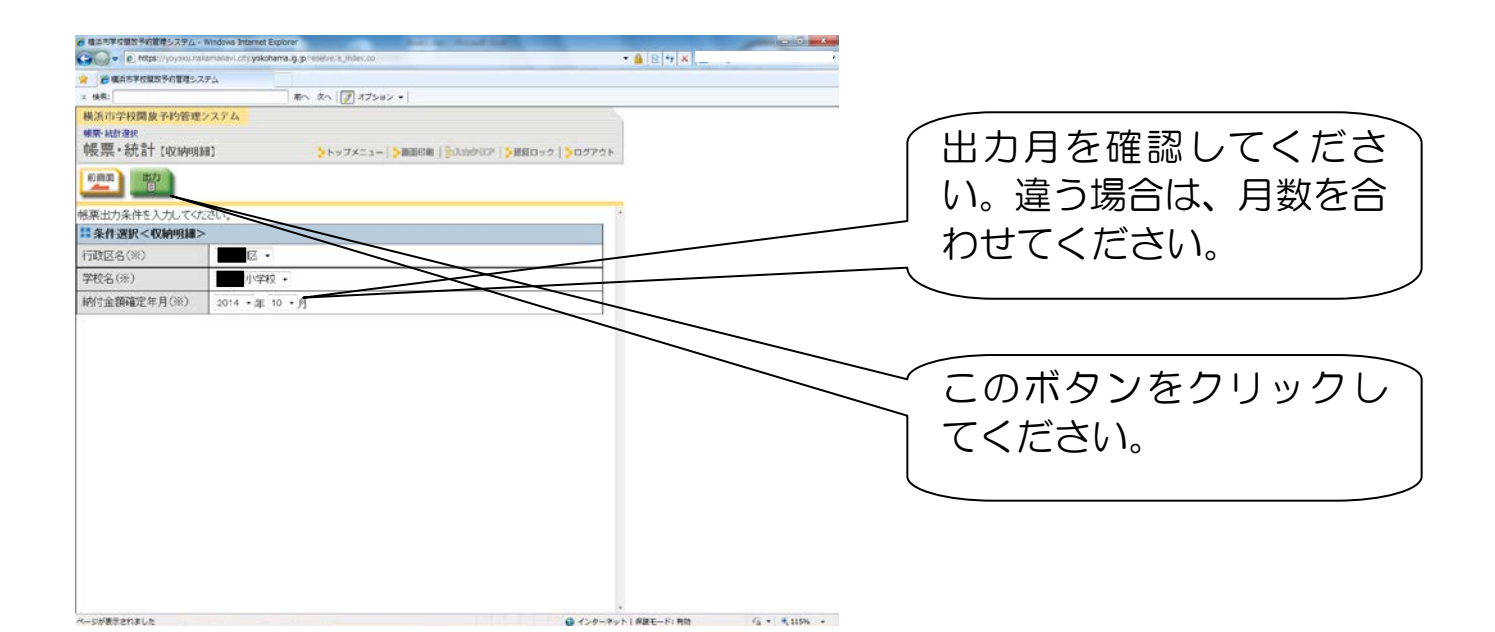

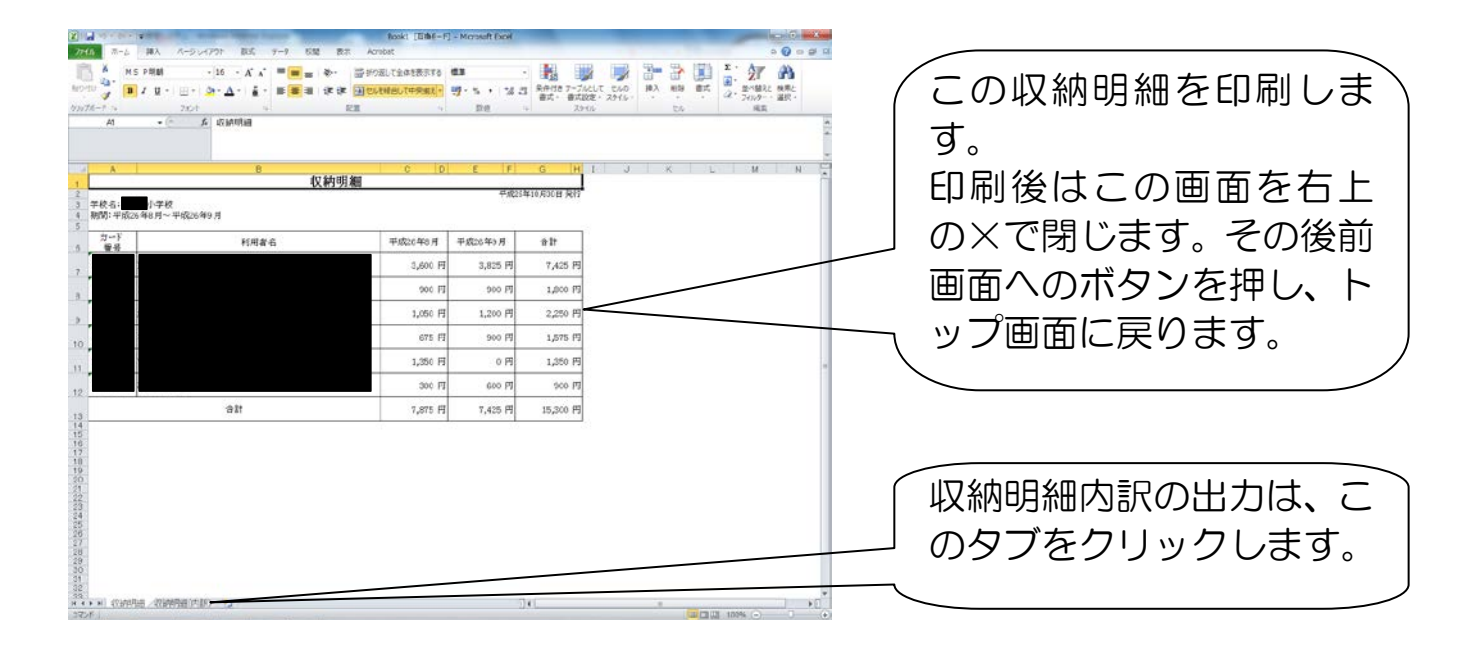

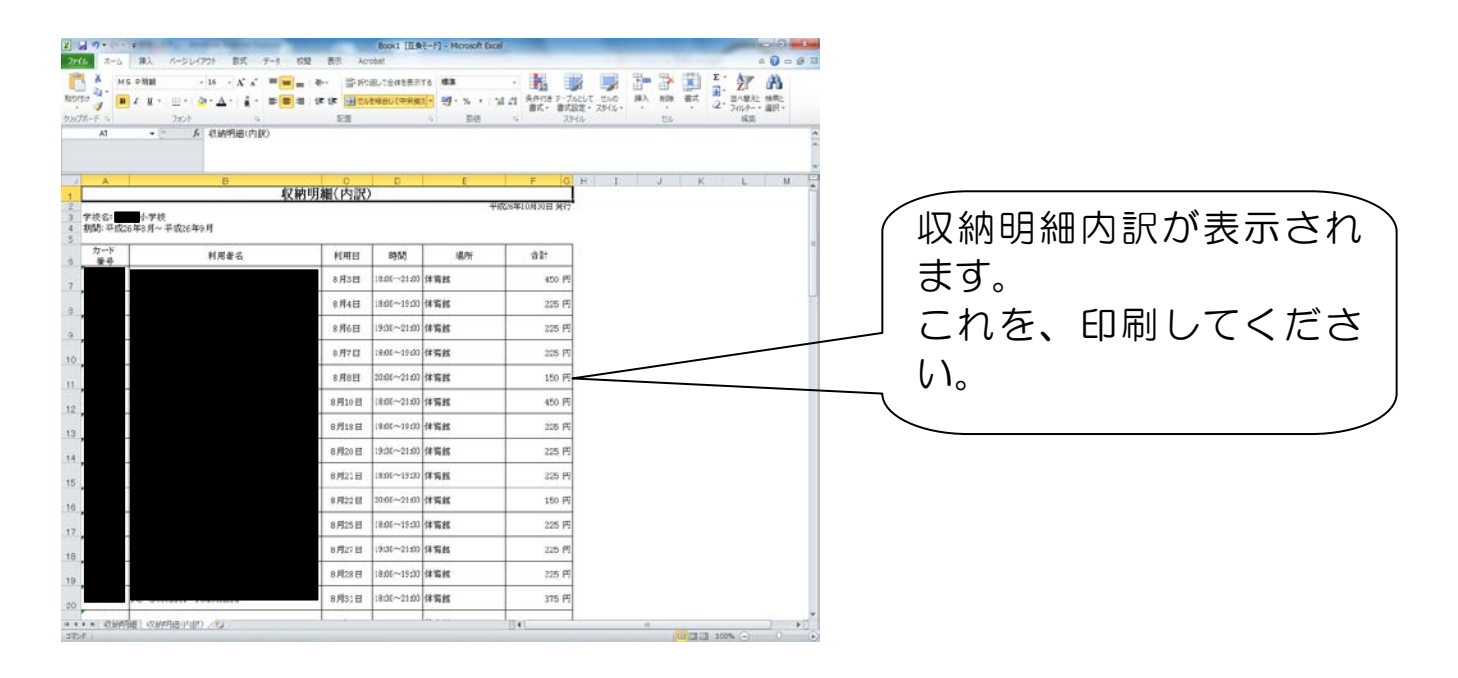

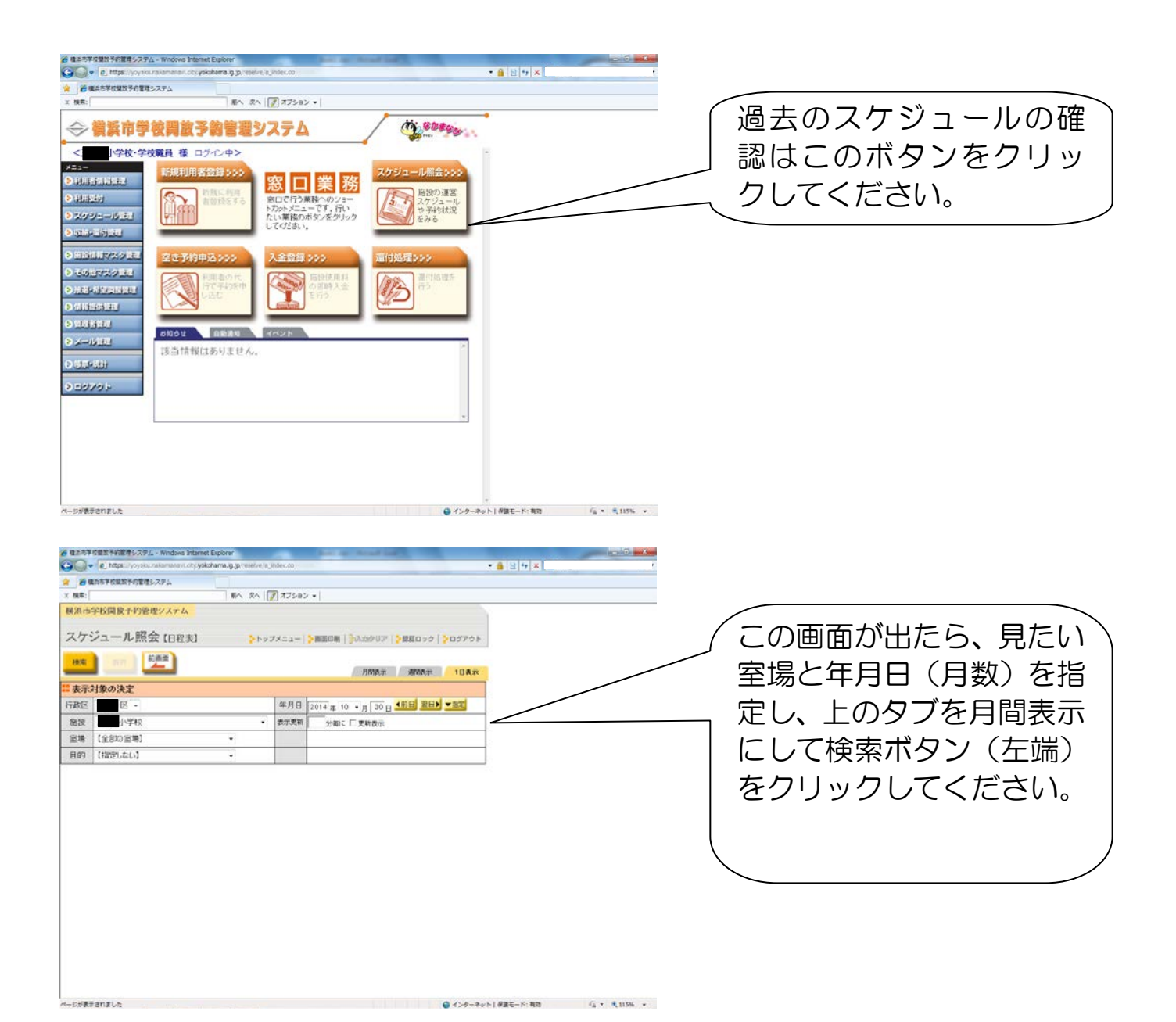

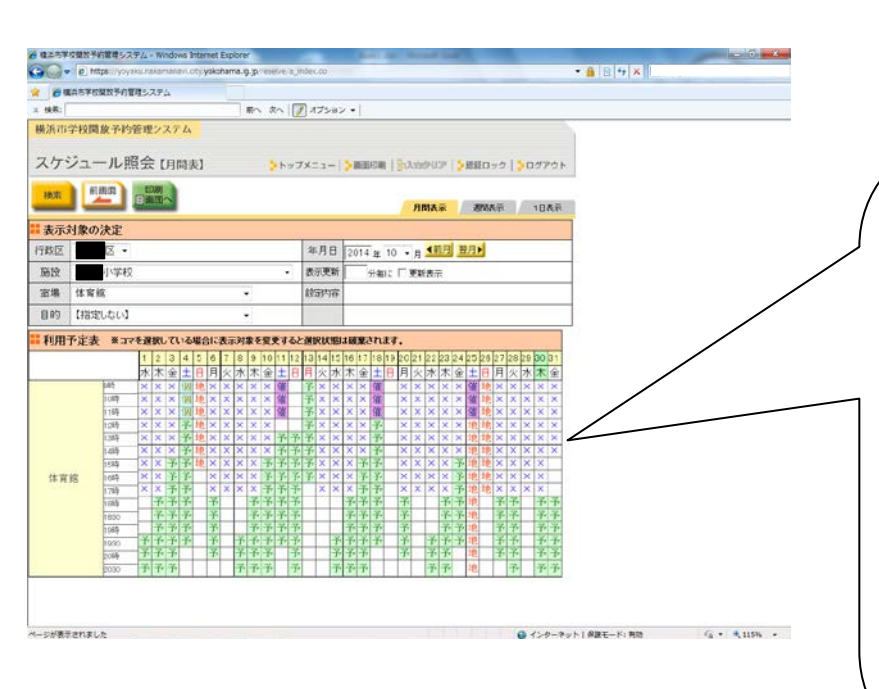

その結果、左の画面が出て きます。この画面では予と なっている部分が予約が 入っている部分です。どの 団体が予約しているかを 確認するためには、見たい 日にちをクリックすると 日にち部分がピンク色に 変わります。 その状態で1 日表示タブをクリックし ます。

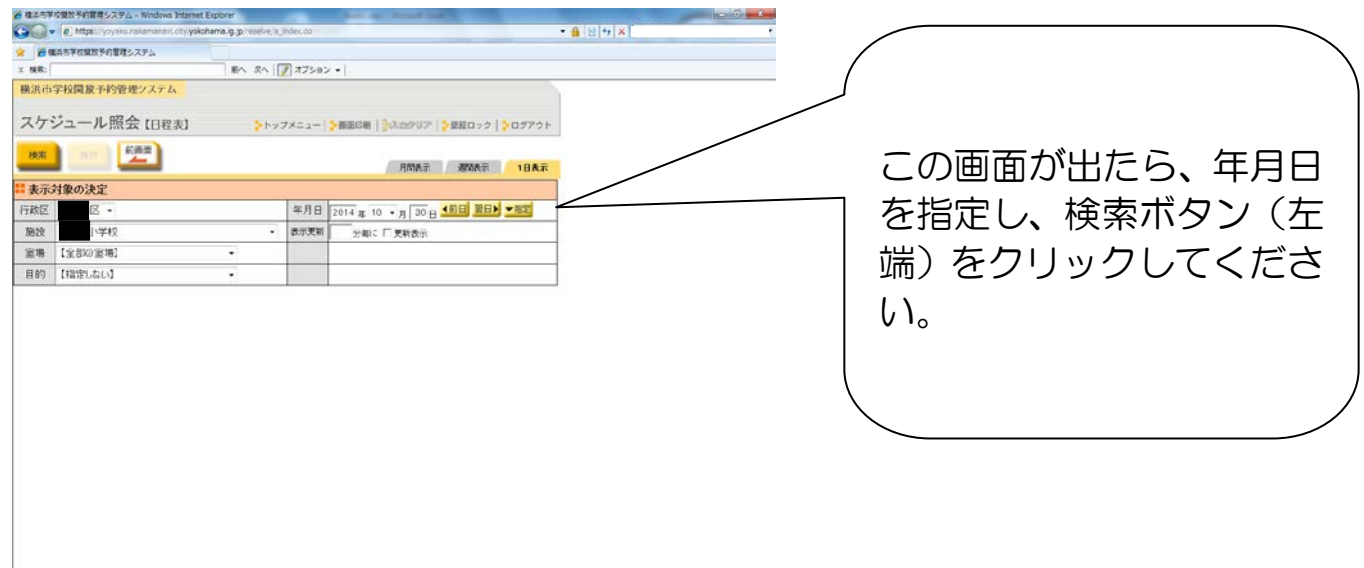

。<br>ページが表示されました

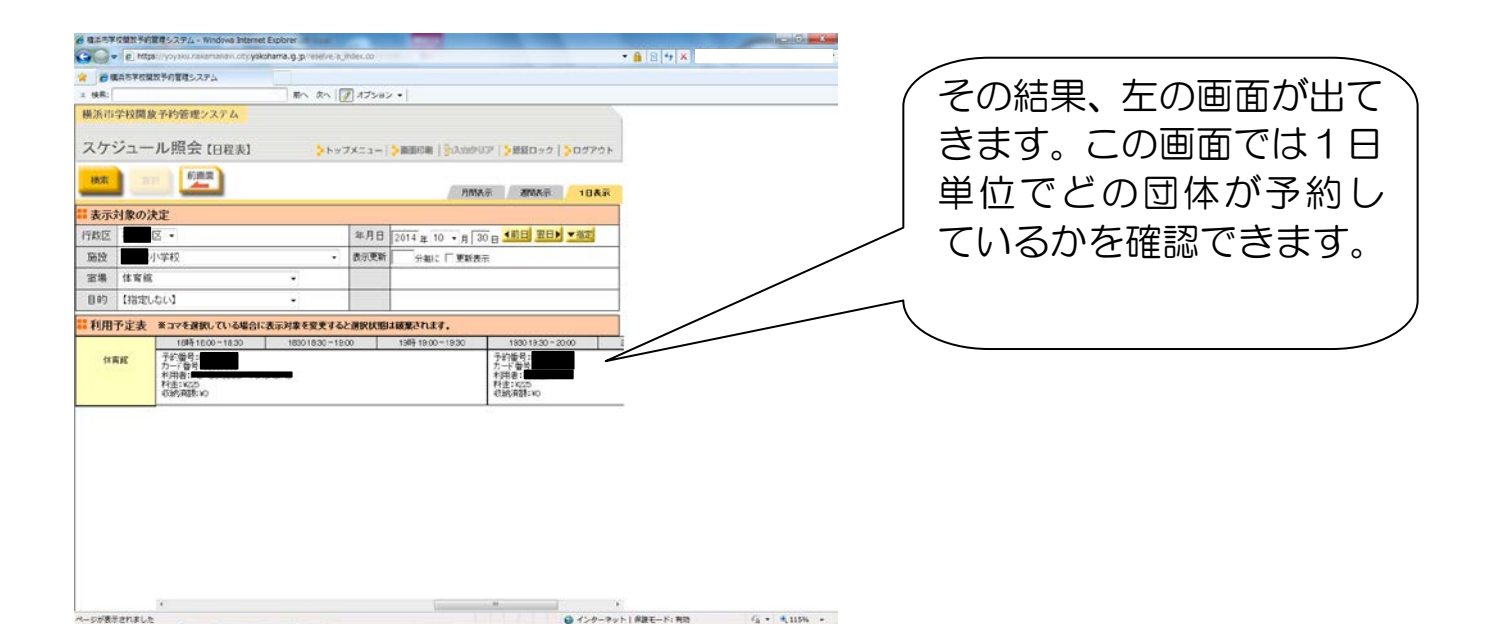